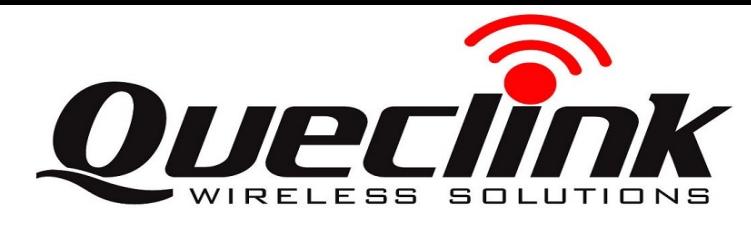

**GMT00 Quick Start** 

## **Page 1** : **Basic Operation**

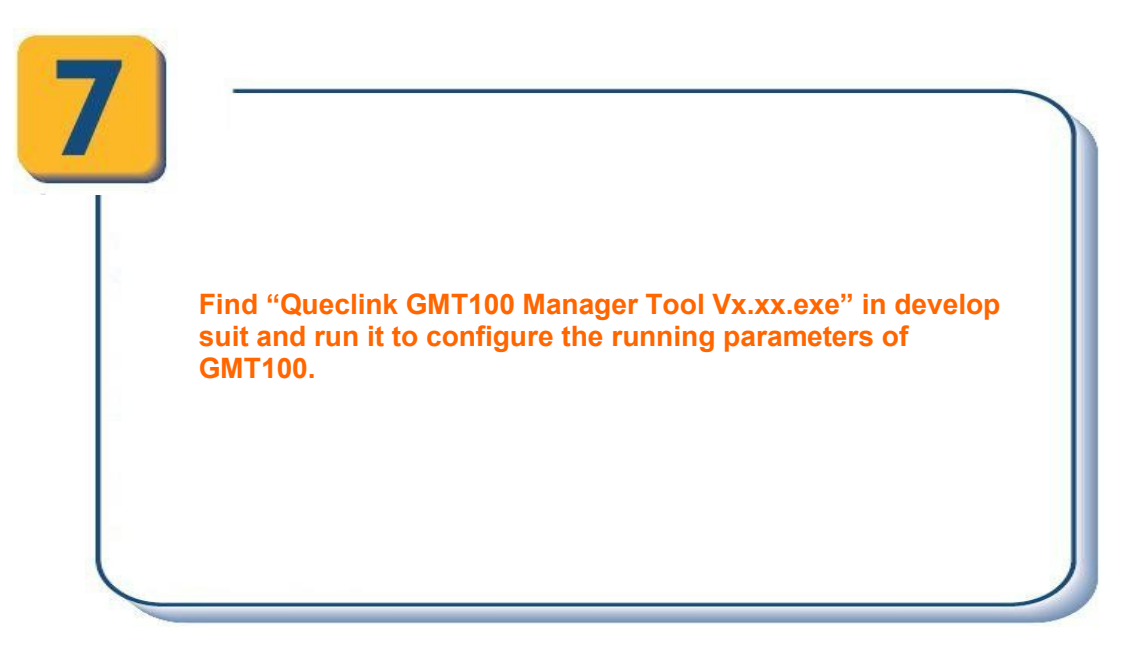

**Find "PL2303\_Prolific\_DriverInstaller\_v10518.zip" in develop suit and install the drive for PL2303. If you have already installed it please go to Step 6.**

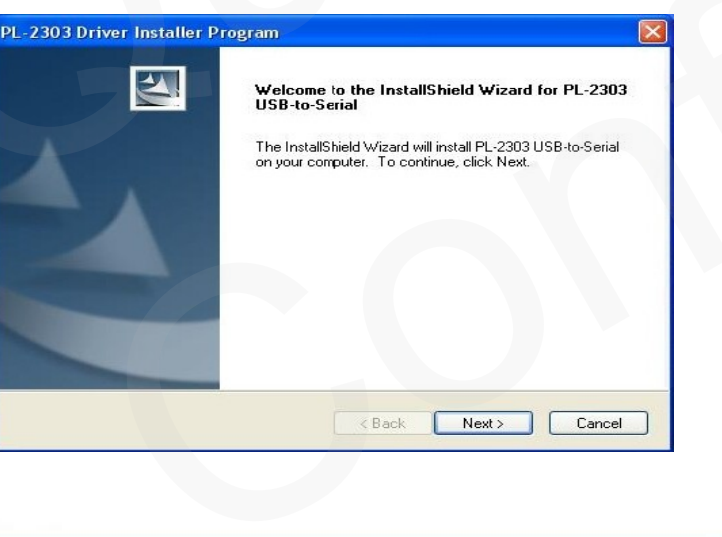

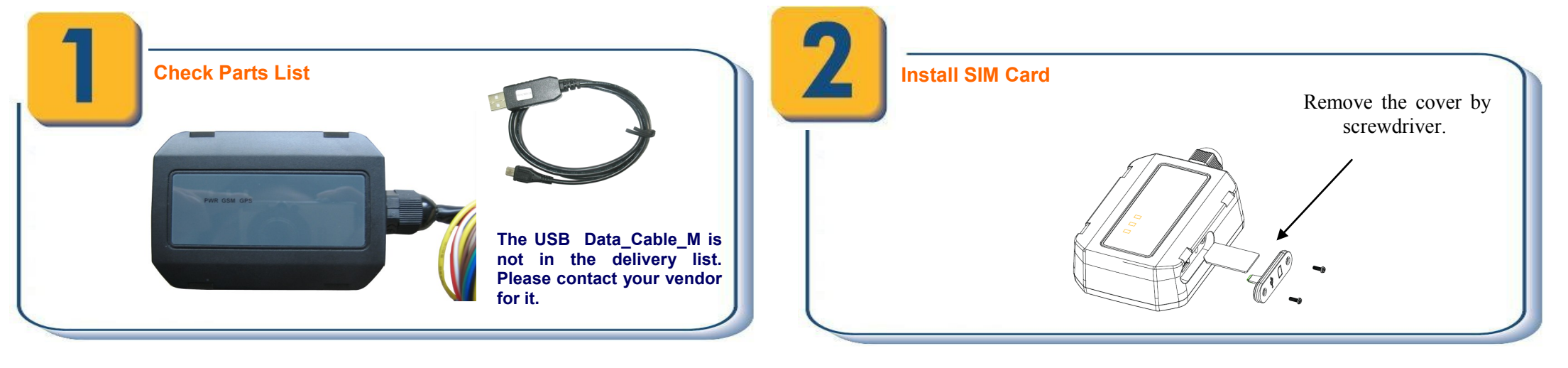

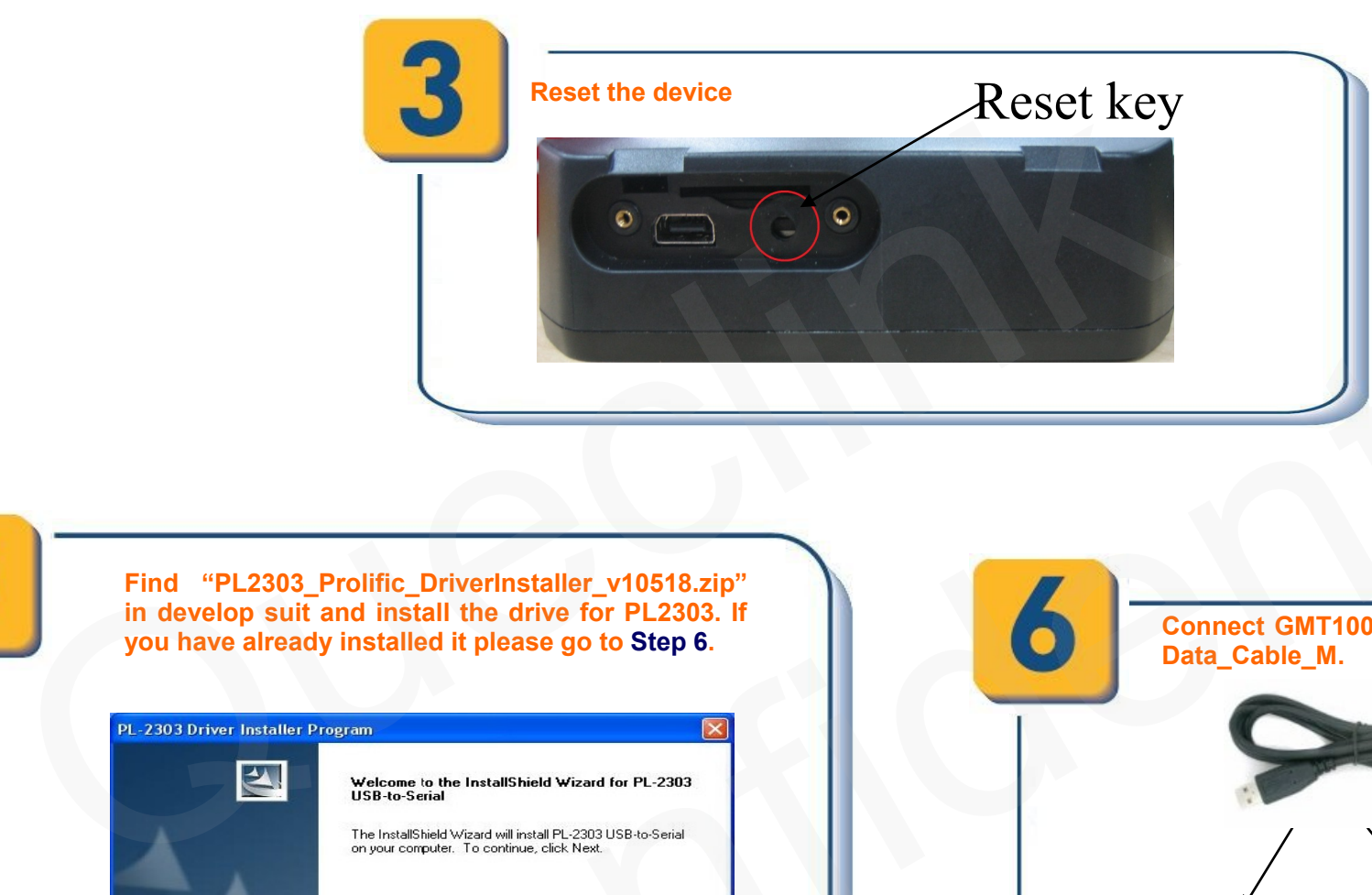

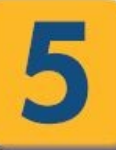

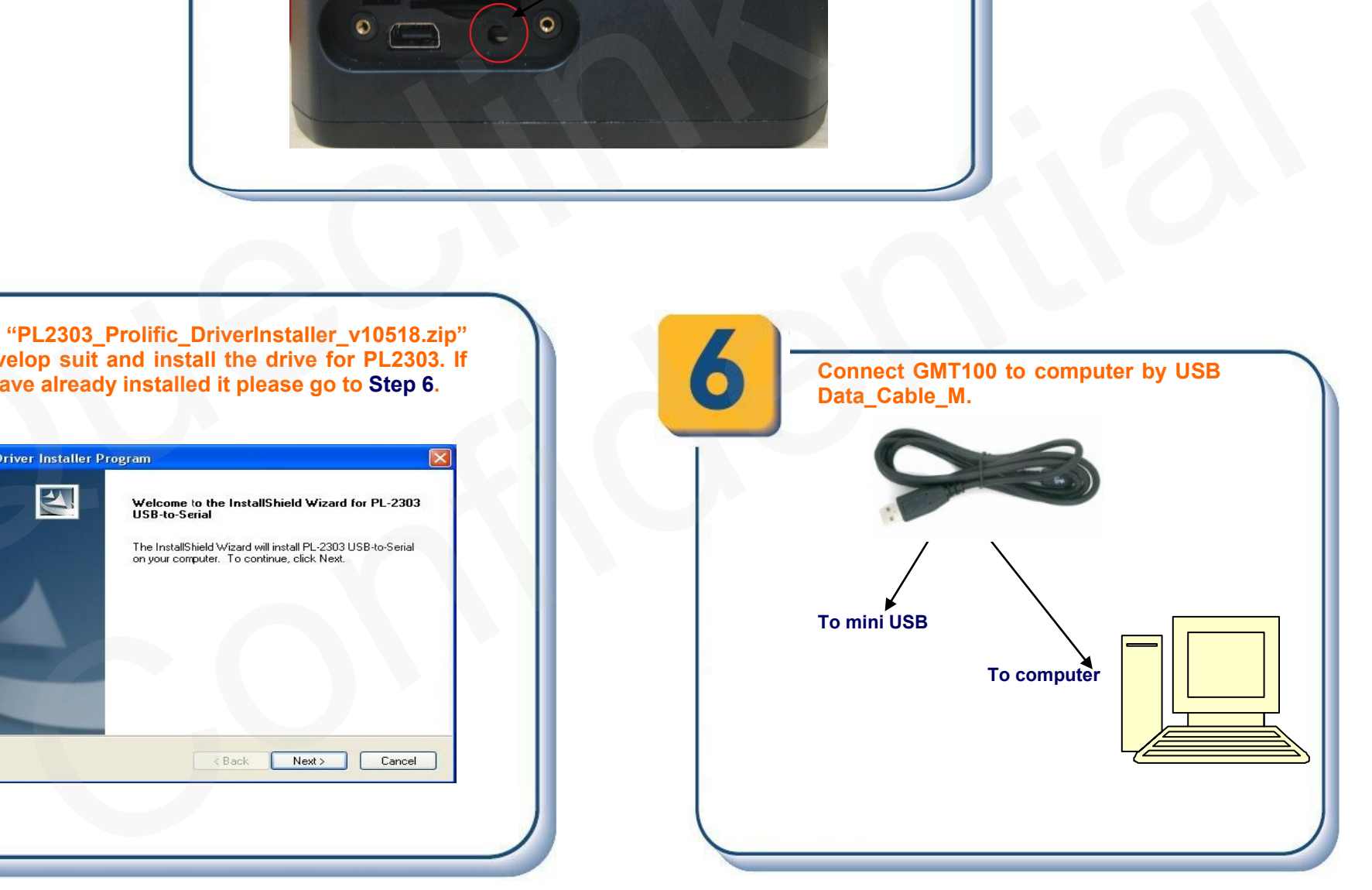

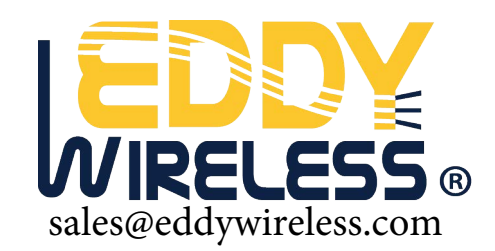

## **Page 2 : PC Manager Tool Quick Start**

**After these steps. GMT100 will have some basic tracking functions like scheduled timing report and Geo-Fence. For other advanced functions of GMT100 please refer to "GMT100 @Tracker Air Interface Protocol" or visit our website.** 

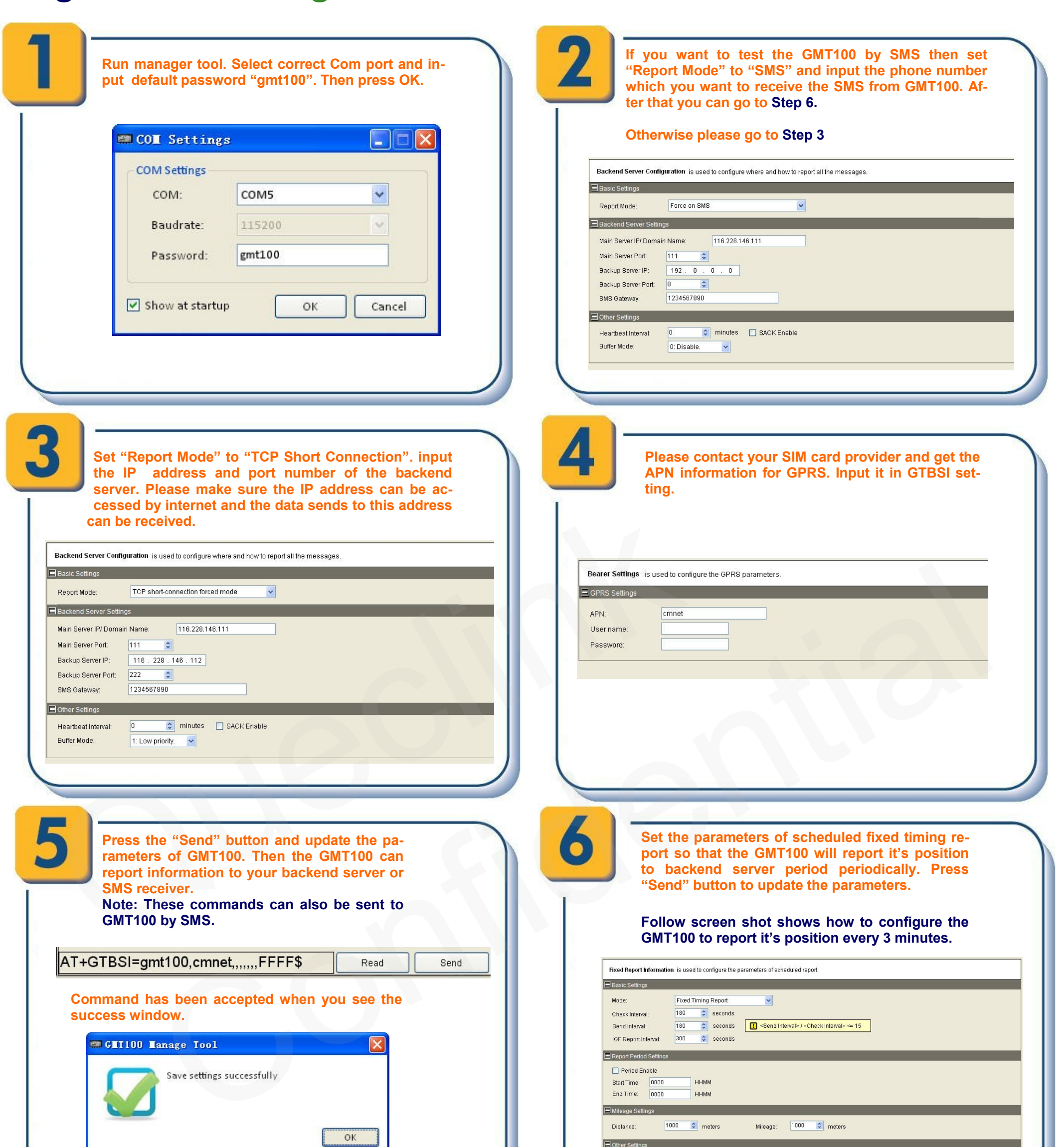

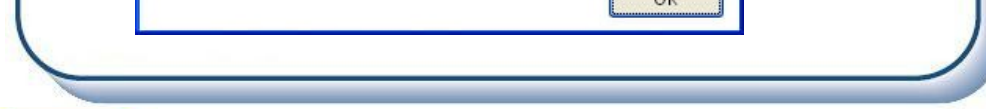

**http://www.queclink.com sales@queclink.com** 

**The following screen shot shows how to create a Geo-Fence rule. Press "Send" button to update the parameters.** 

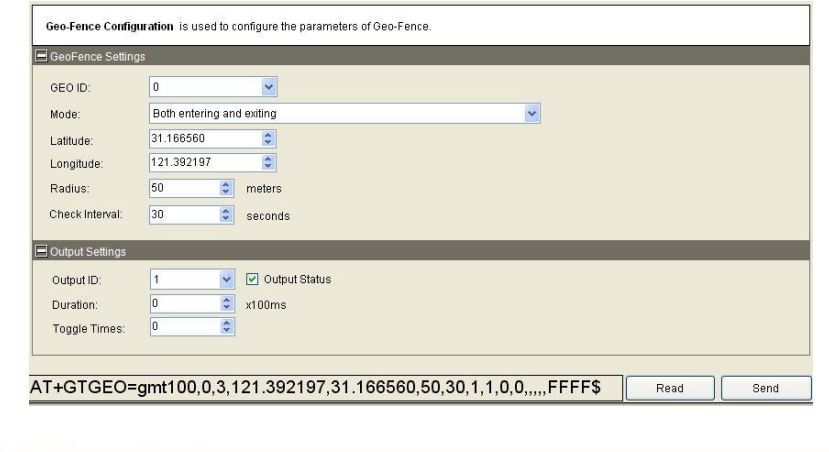

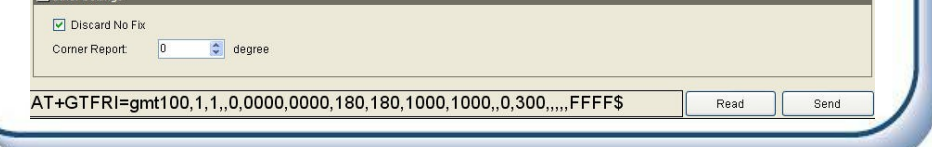